# ibas **N**.Kroll Ontrack.

# Hosted Erase: Client Computers

# Laptop, PC and Server Erasure

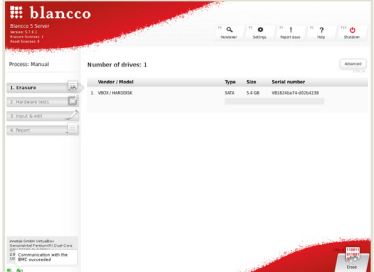

# HEADER AREA ON TOP OF THE SCREEN:

■ License information, Version, Function buttons

# PROCESS AREA ON LEFT OF THE SCREEN:

■ Process steps, Network and Management Console status icons

#### WORK AREA IN THE MIDDLE OF THE SCREEN:

■ Process step related information. advanced button for changing ersure standard

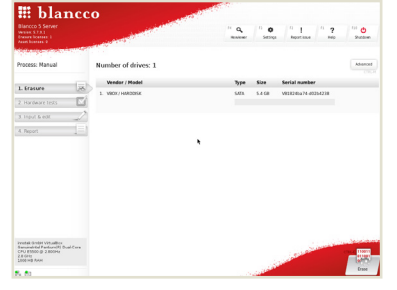

### STANDARD WORK AREA:

- "Erase" button starts erasure on all connected disks with preconfigured settings
- Clicking "advanced" button will change to advanced work area

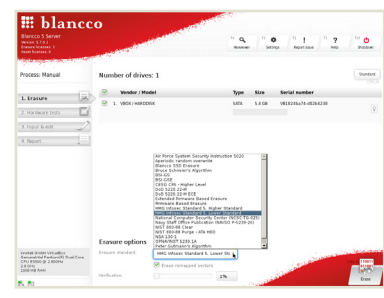

#### ADVANCED WORK AREA:

- Possibility to choose which connected disks will be erased.
- Erasure standard and verification level can be changed.
- Clicking "standard" button will change back to standard work area.

Note: Blancco SSD Erasure is used for SSD disks automatically if enabled in pre-configuration. (Feature is enabled by default in pre-configured Ontrack Hosted Erase -images).

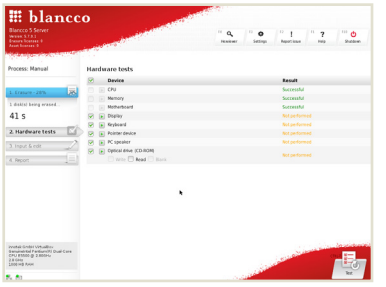

CPU, memory and Motherboard – tests are performed automatically.

Other tests are performed by users discretion.

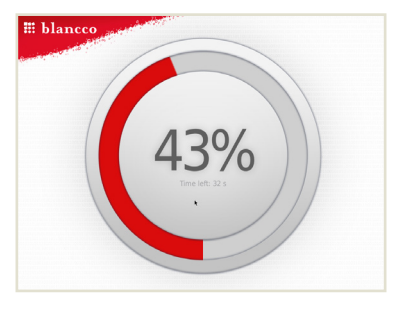

Erasure in progress screensaver. Erasure process complete-

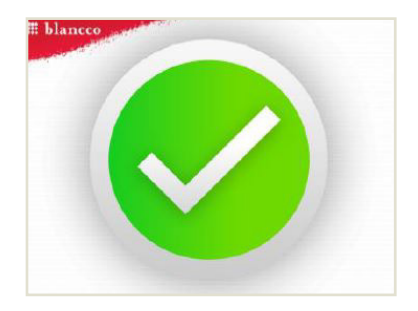

screensaver.

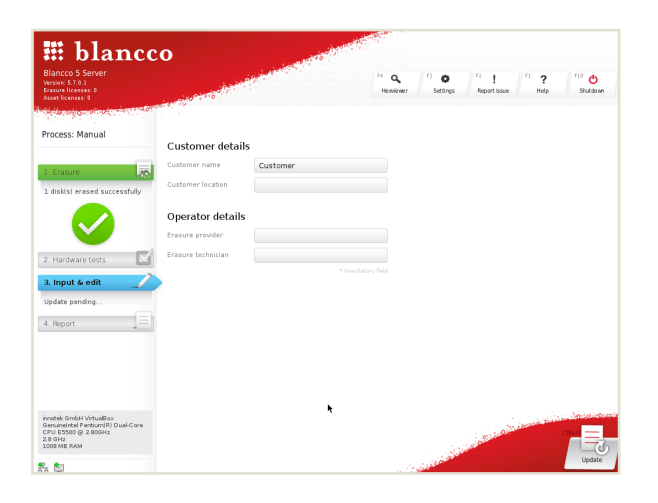

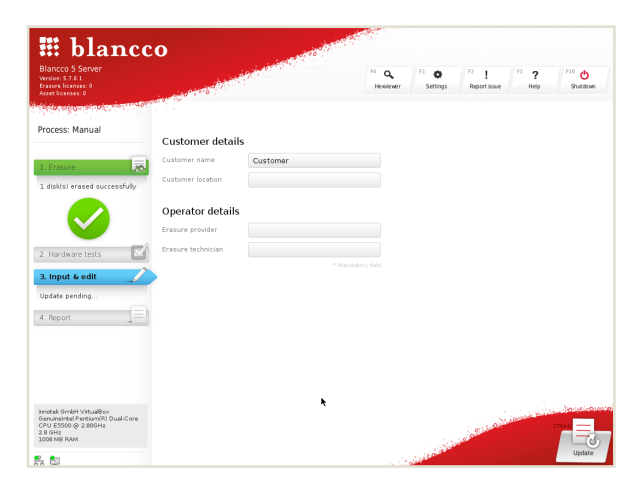

Customer and Operator details can be pre-configured or changed or typed in during erasure.

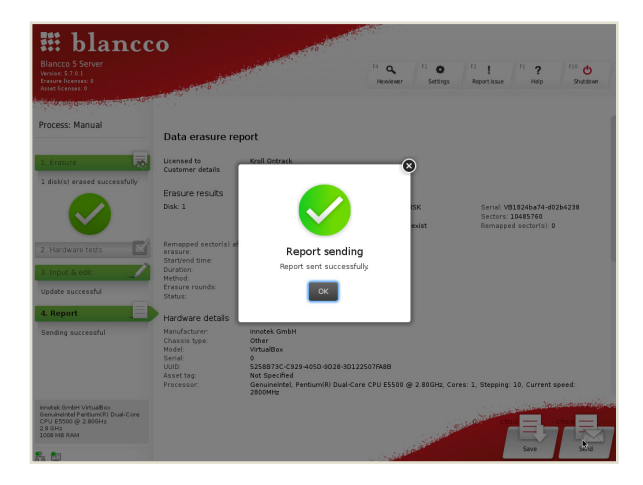

Process area color codes:

## GRAY COLOR:

■ Task has not yet been initialized or is not active.

#### BLUE COLOR:

■ Process or given task is running

#### GREEN COLOR:

■ The task has been completed successfully

#### YELLOW COLOR:

■ User action is required. Drive erasure is paused etc.

## RED COLOR:

■ Task has failed

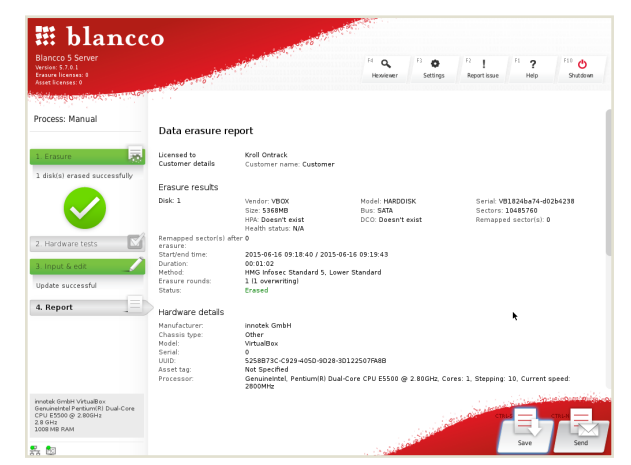

#### ERASURE REPORT

■ remember to save and/or send report

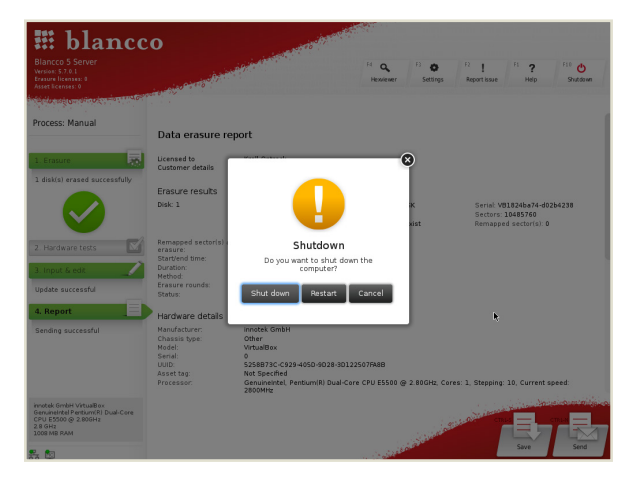

Erasure report sent successfully. Shut down (or restart) after erasure.

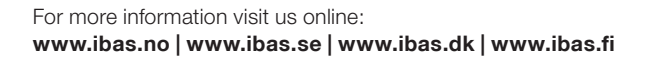

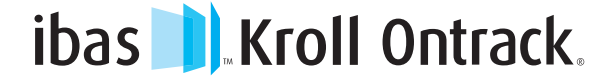

Copyright © 2015 Kroll Ontrack Inc. All Rights Reserved. Kroll Ontrack, Ontrack and other Kroll Ontrack brand and product names referred to herein are trademarks or registered trademarks of Kroll Ontrack Inc. and/or its parent company, Kroll Inc., in the United States and/or other countries. All other brand and www.ibas.fi product names are trademarks or registered trademarks of their respective owners.